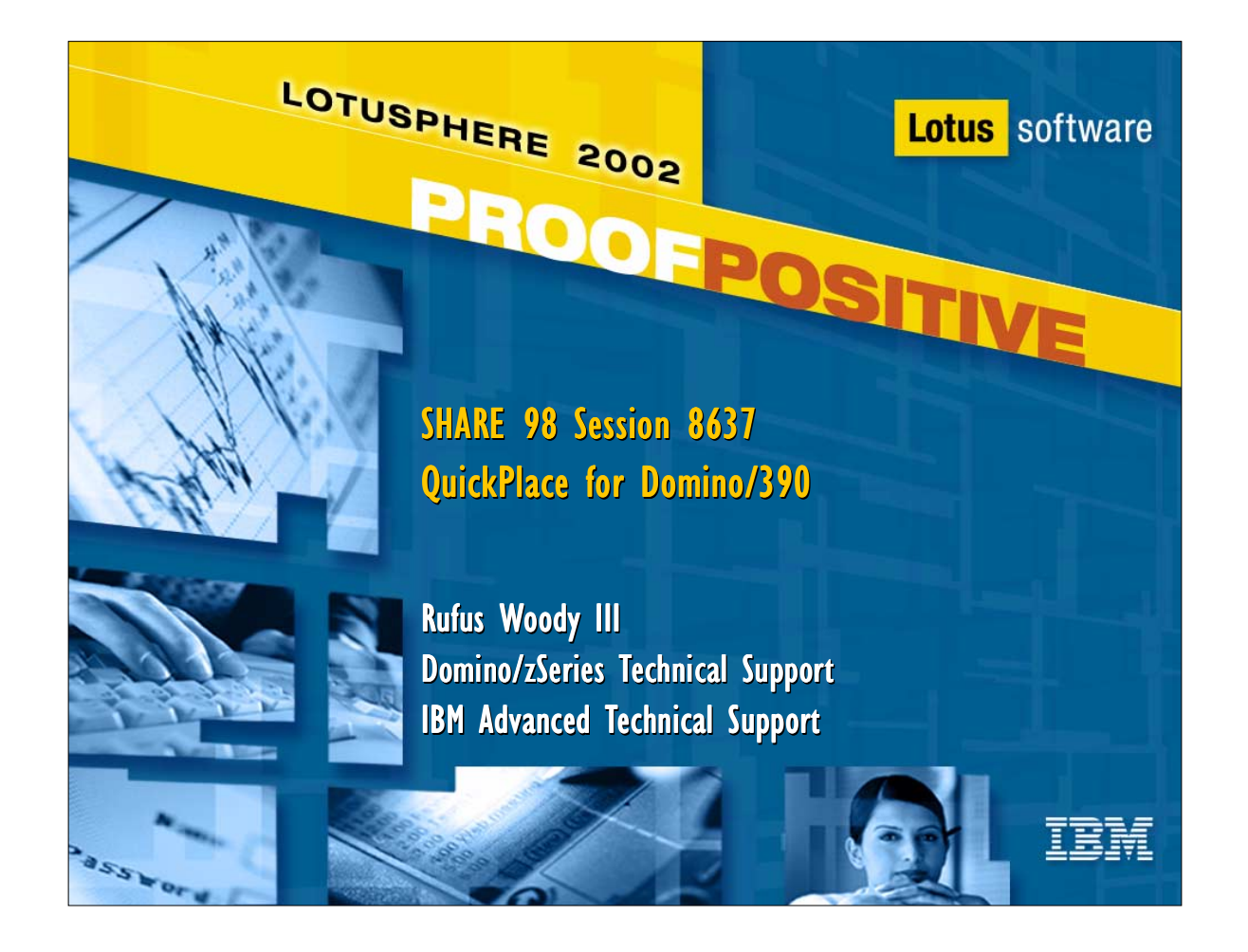

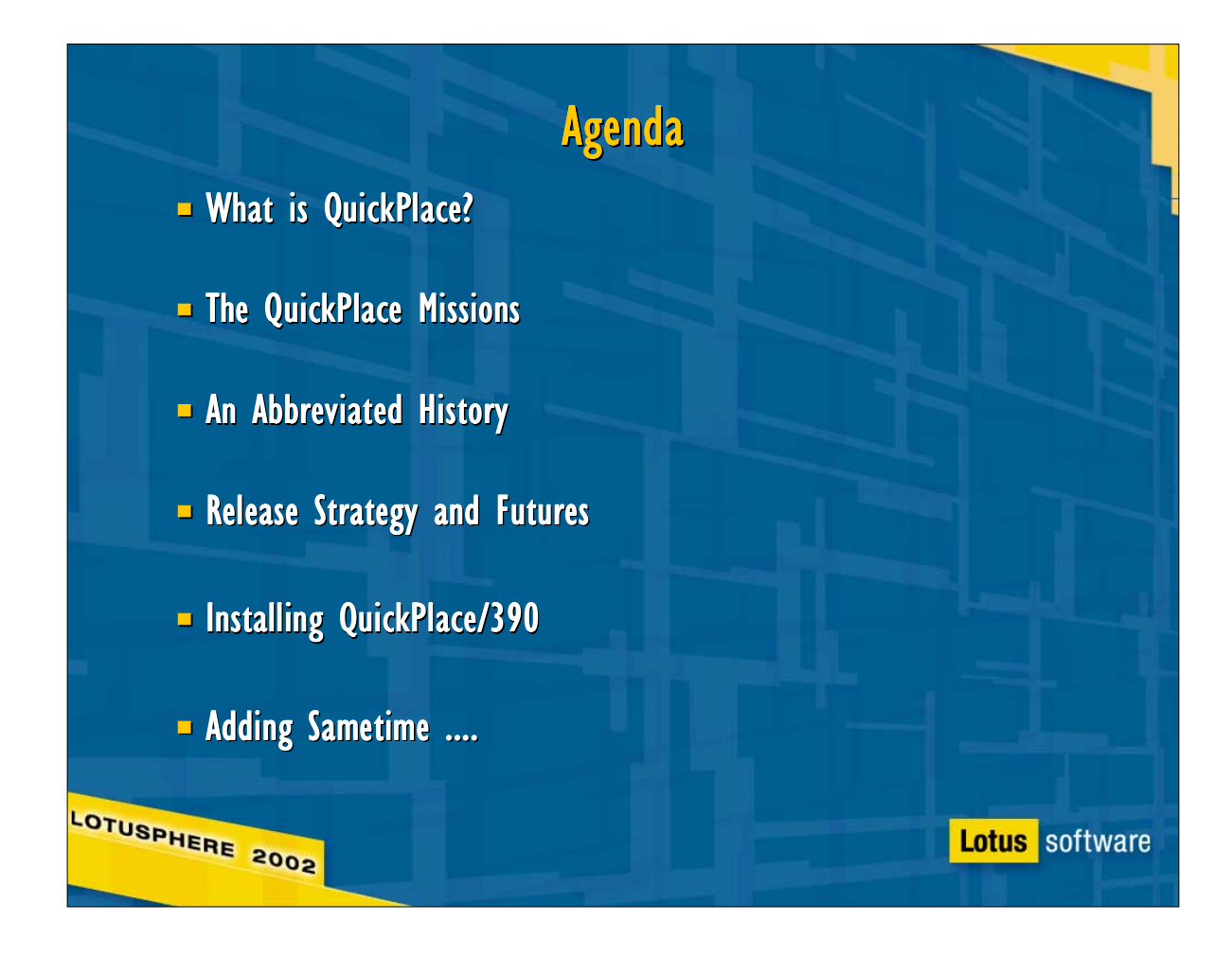

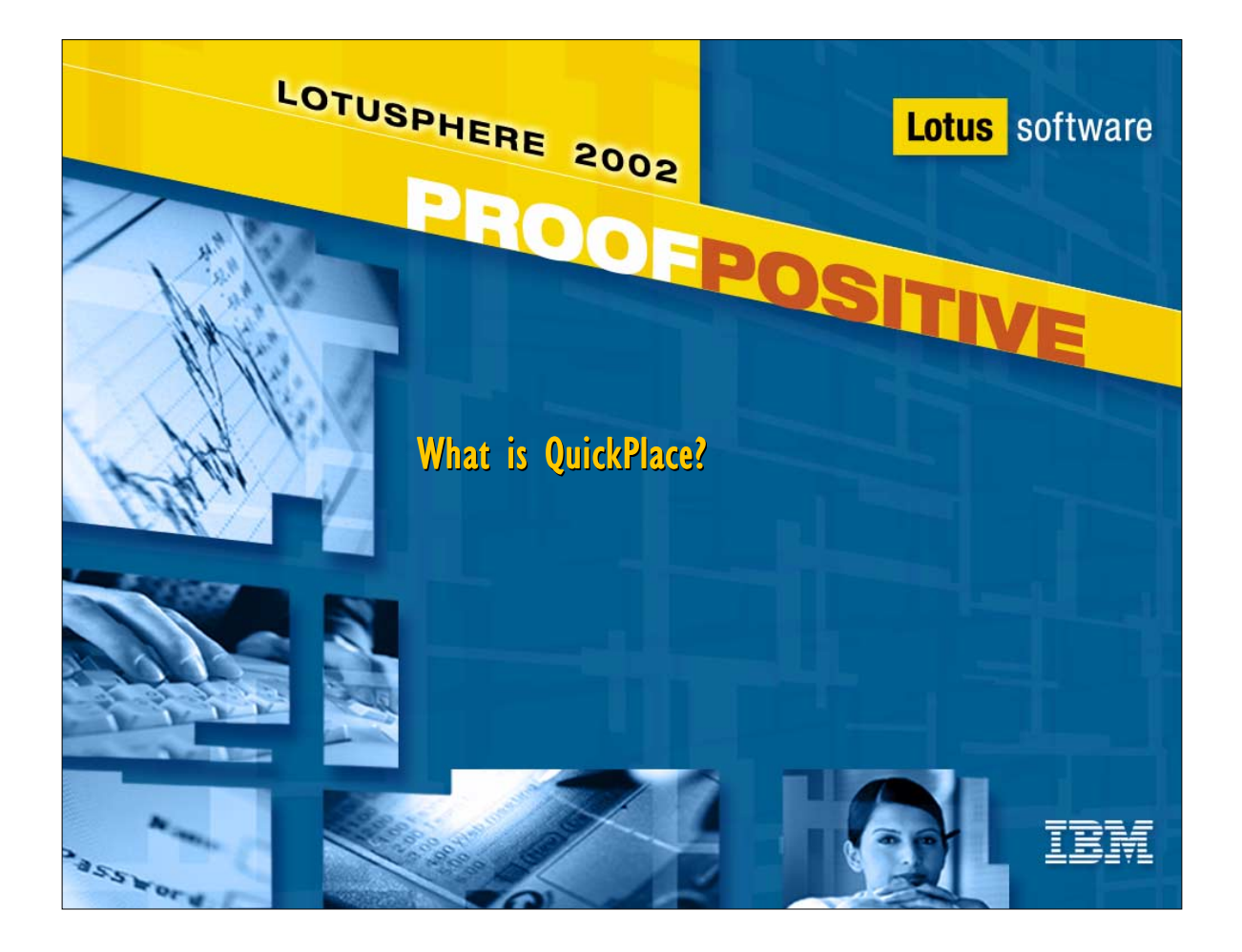

### "Instant" Team Collaboration Groupware "Instant" Team Collaboration Groupware

- **Primarily designed for smaller groups or teams**
- **-** Requires minimal support from IT
- **Emphasis on getting the job done**
- $L$  Limited duration of use
- **Easy to install, set up, and get started**
- **Easy for users to create, manage, and customize** 
	- But sophisticated customization requires detailed technical skills -- business as usual ....
- **Project-centered or activity-oriented**
- **Facilitates team collaboration**

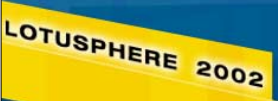

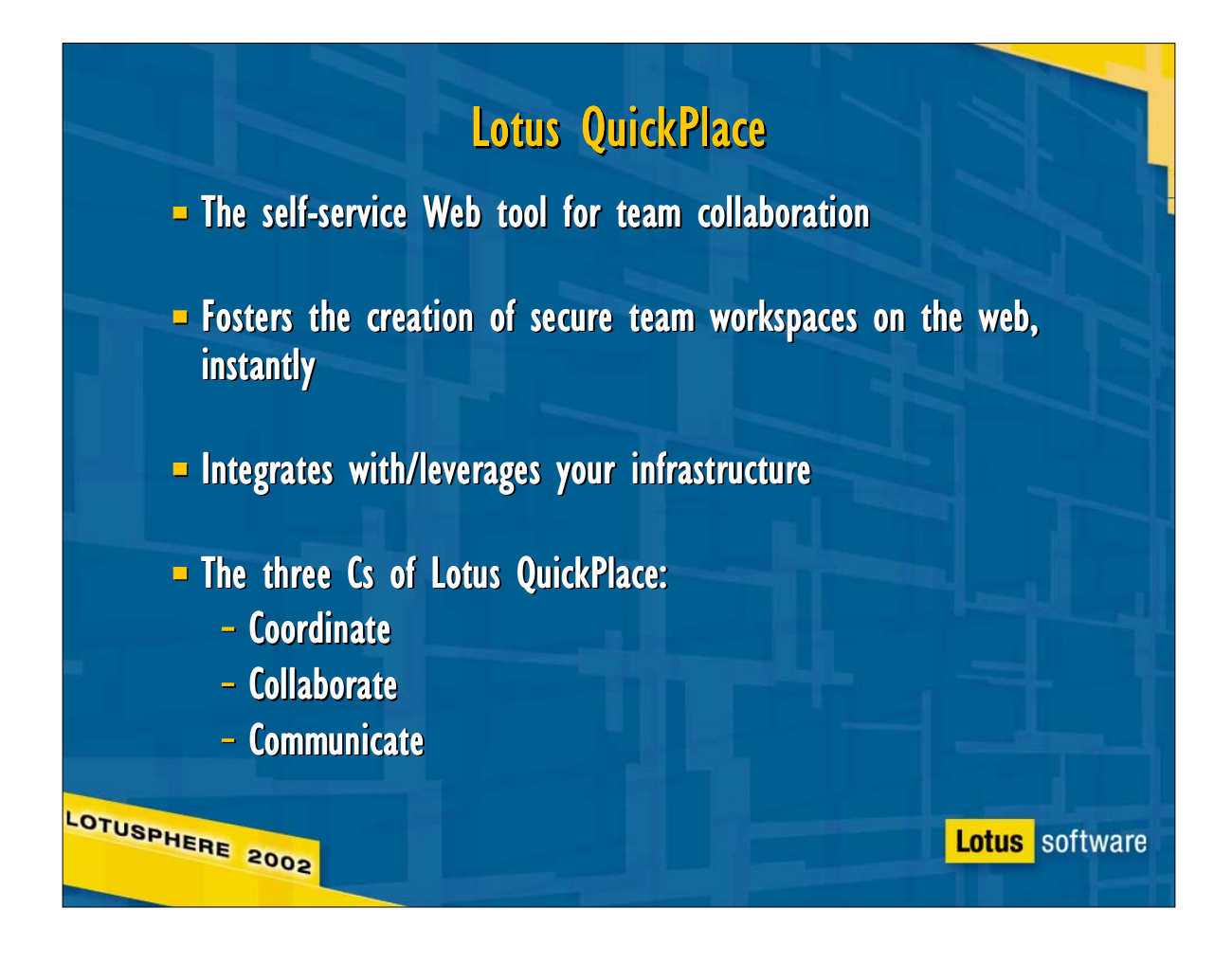

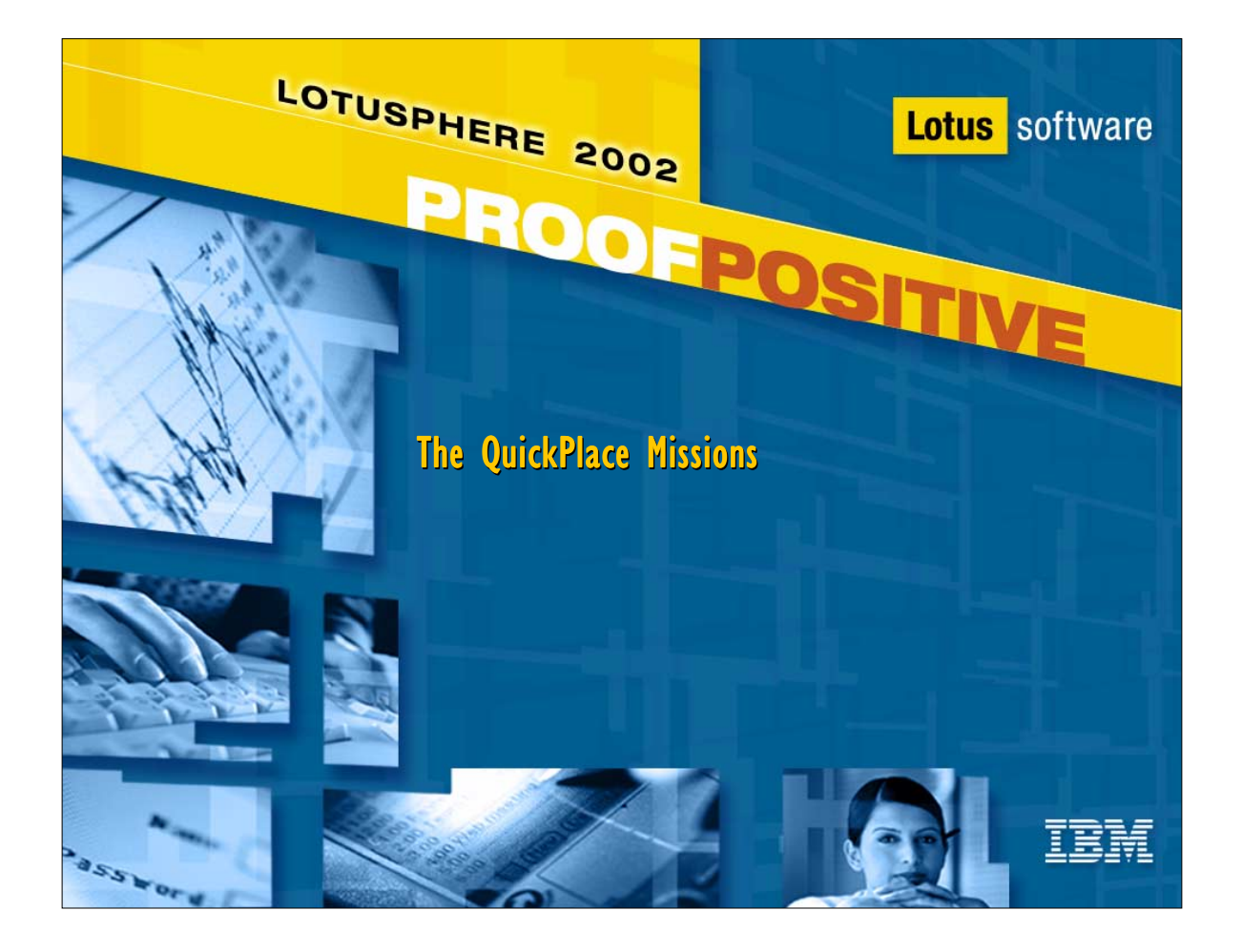

# The QuickPlace Product Mission

**QuickPlace enables the minds of e-business teams** 

- **QuickPlace is easy and cost-effective to deploy, run, and manage**
- **QuickPlace is a standards-based platform for developing reusable** team solutions
- **QuickPlace is a leadership product in the IBM software strategy for** e-business

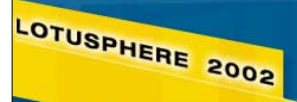

# Mission for QuickPlace End-users **D** QuickPlace brings the team together **QuickPlace helps people be effective team players**  $\blacksquare$  QuickPlace makes it easier to run a team **QuickPlace doesn't get in the way QuickPlace helps users help themselves** LOTUSPHERE 2002 **Lotus** software

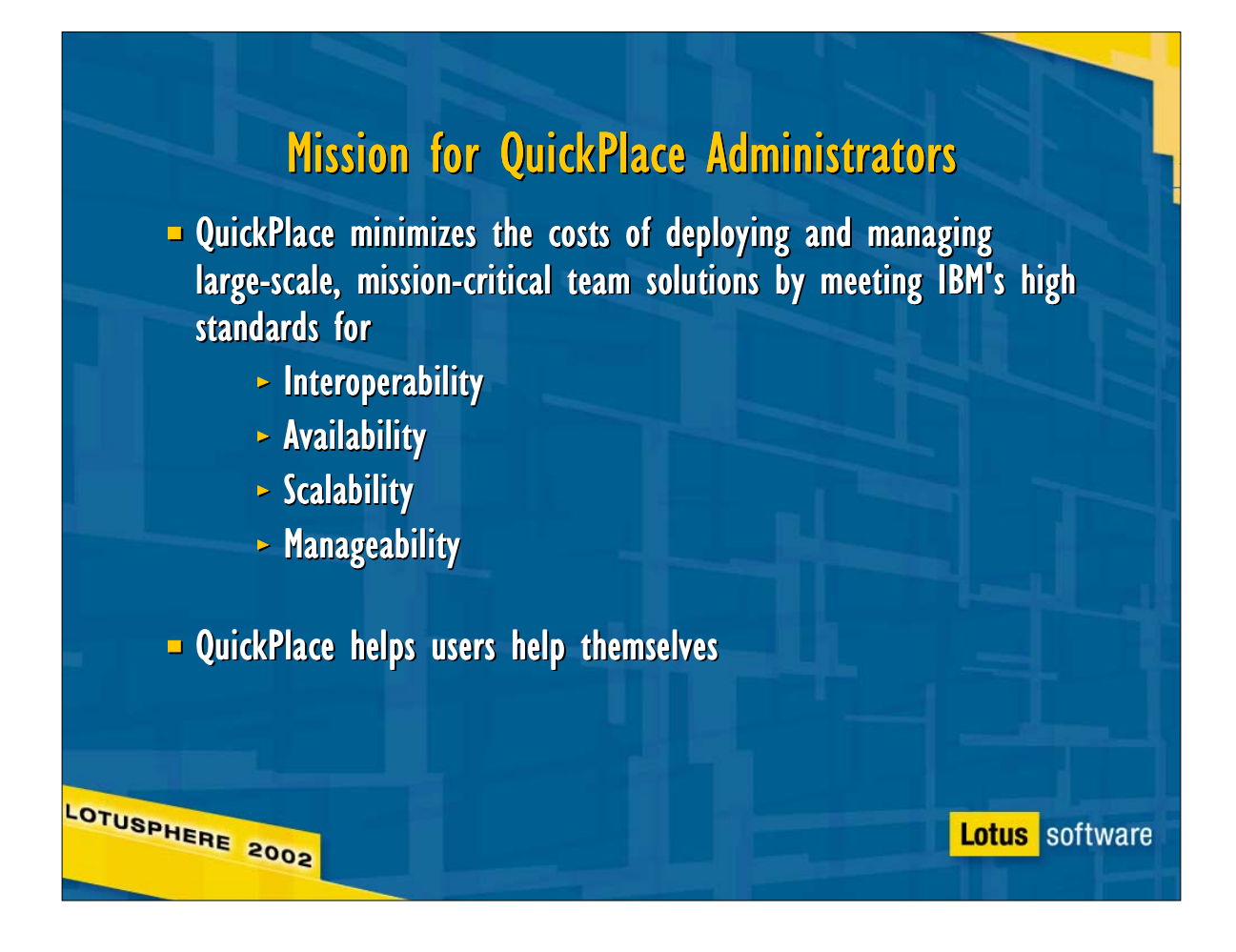

# Mission for QuickPlace Developers **QuickPlace is standards-based** - HTTP, HTML, XML, J2EE, Web Services, etc. - Sophisticated customization requires detailed technical skills .... **QuickPlace fosters and encourages reuse QuickPlace is the team component in any web application QuickPlace helps users help themselves** LOTUSPHERE 2002 **Lotus** software

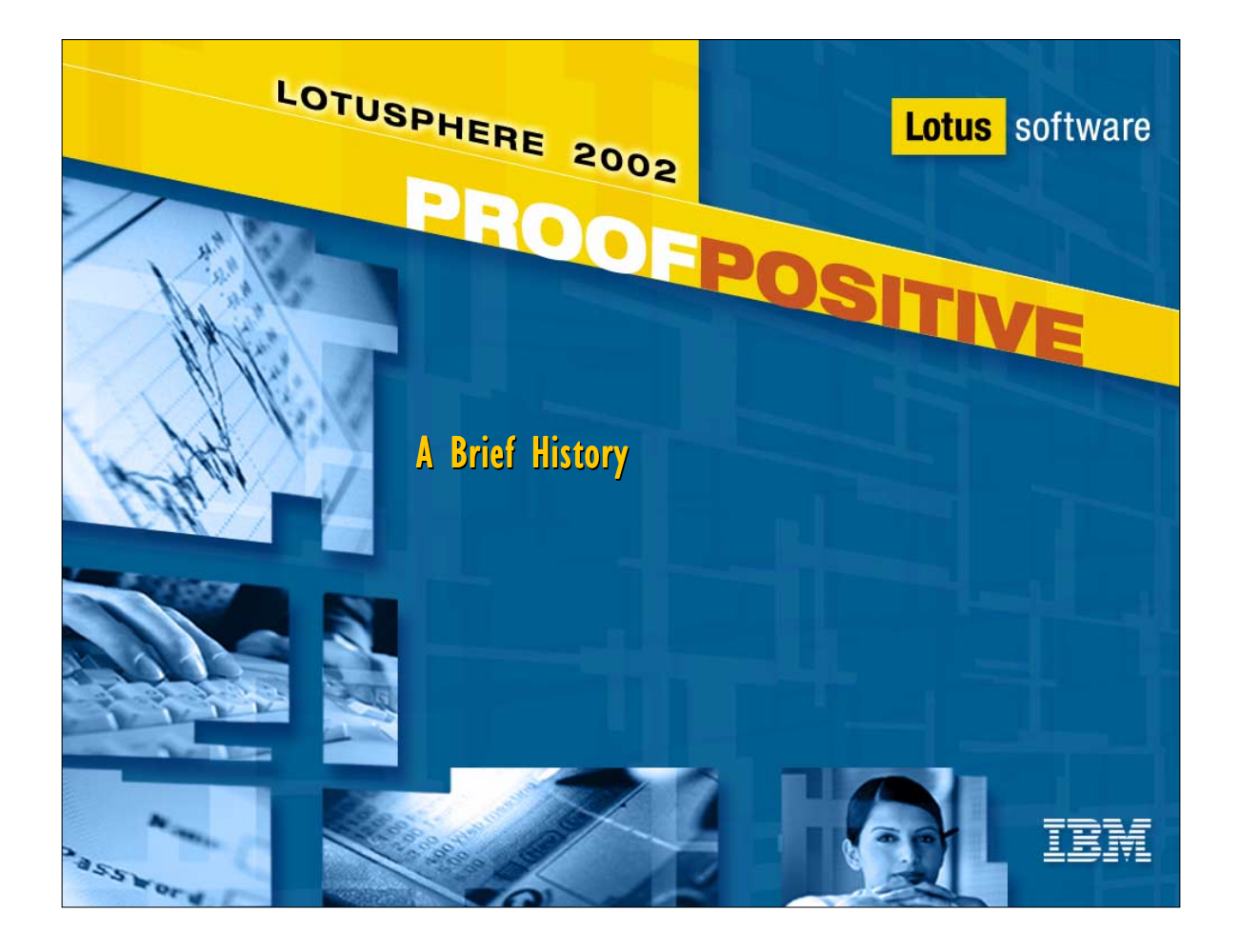

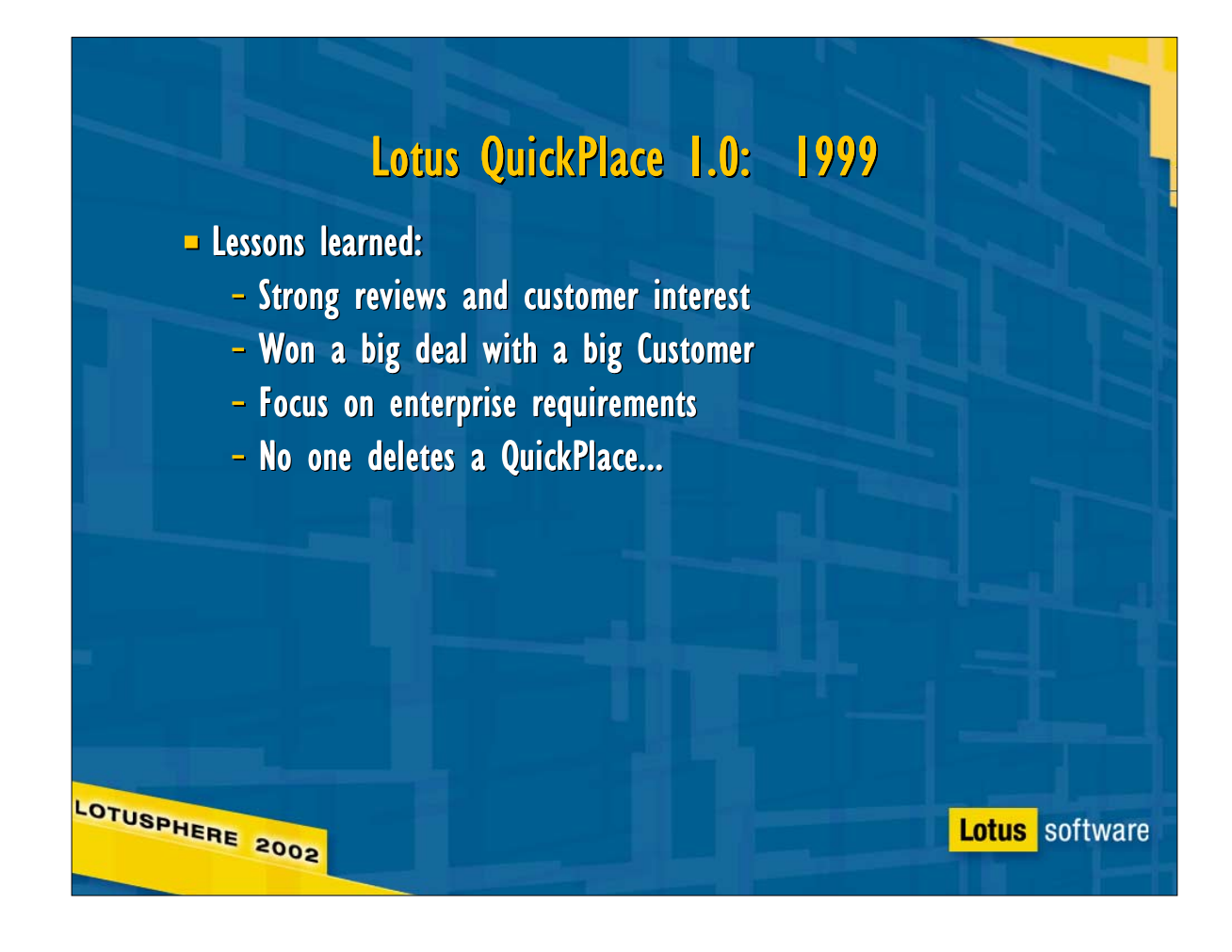

# QuickPlace 2.0: 2000 QuickPlace 2.0: 2000

 $New$  Features:

- Strong Microsoft Office integration
- Lightweight project management tools
- Customization: PlaceTypes, Themes, PlaceBots, custom HTML forms, QDK
- Directory integration: Domino or LDAP

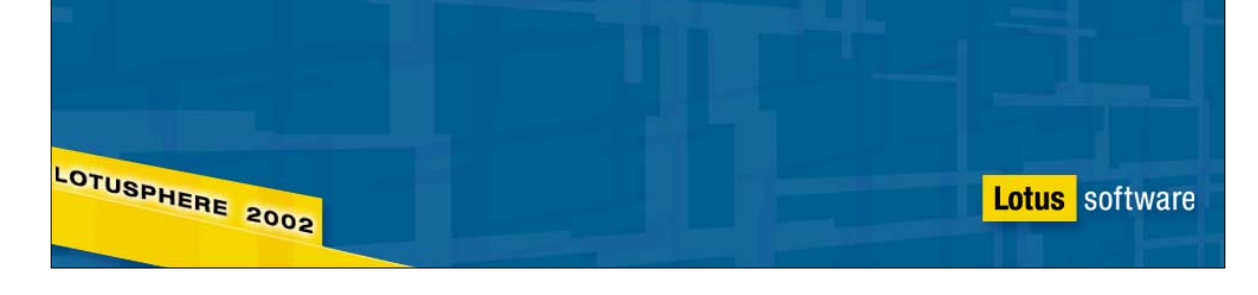

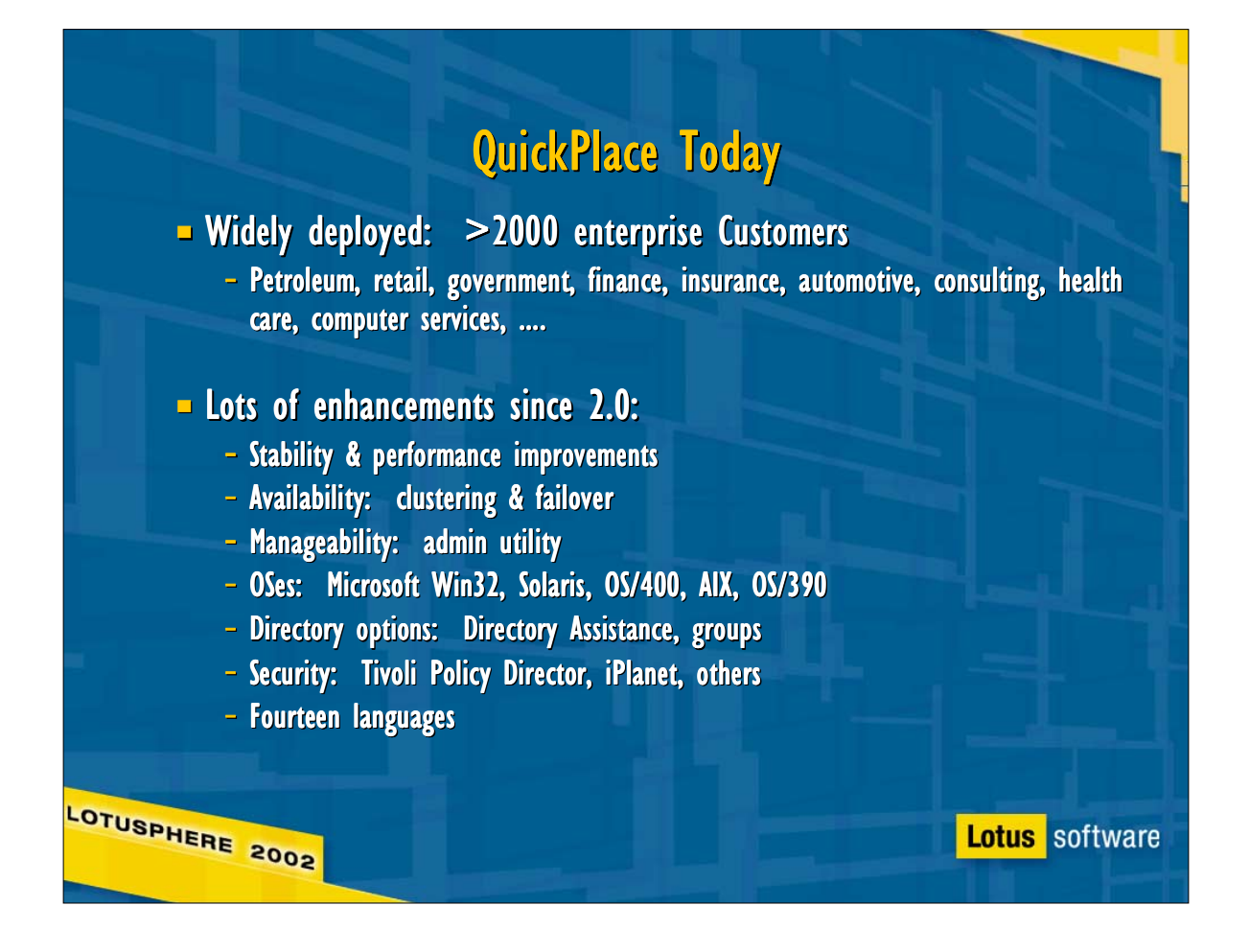

- Admin Utility:
	- View statistics for the server, including total number and size of QuickPlaces, the current license count, and statistics for individual QuickPlaces including name, managers, size and time last accessed.
	- Archive QuickPlaces to secondary storage.
	- Communicate with QuickPlace managers using e-mail.
	- **Enforce size and time limits by sending e-mail to managers** or by archiving QuickPlaces.
	- Set up a Super User account with manager-level access to all QuickPlaces on the server.
	- Enable replication of QuickPlaces between clustered servers.

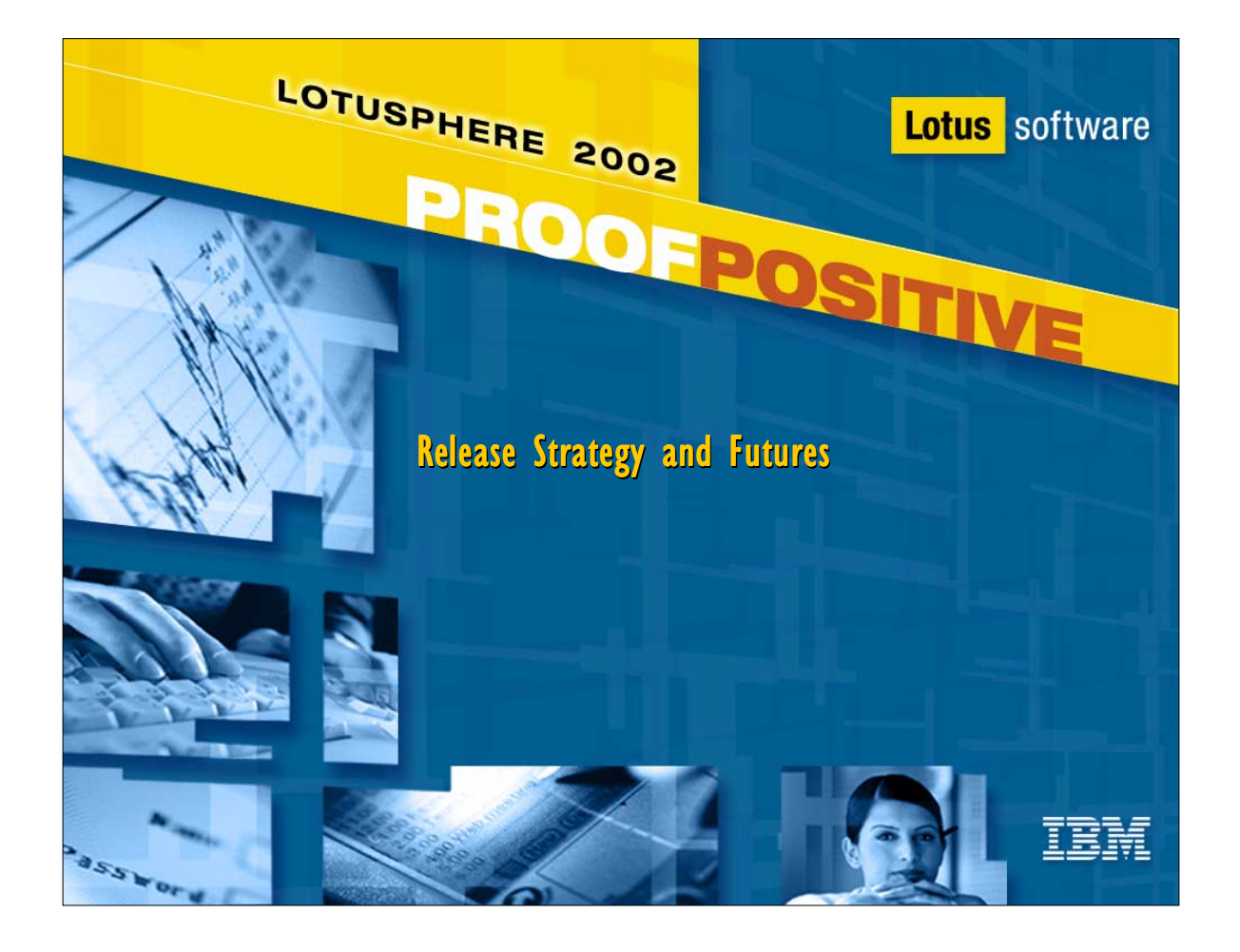

## QuickPlace's Next Release

- **A** major feature release
- **Planned for 2002**

LOTUSPHERE 2002

Subsequent/new releases will be scheduled to best meet business and Customer requirements

**Lotus** software

**Sneak preview of requirements/features ....** 

## New Requirements/Features: End Users

 $\blacksquare$  Awareness & chat

- Scheduled and instant e-meetings
- $\blacksquare$  Calendar integration
- $-My$  QuickPlaces
- $Cross-QP search$
- $S$ coped search
- $-$  Office XP support
- $Site$  map

LOTUSPHERE 2002

- **User interface refresh**
- **Quicker user lookup**
- **User-specified timezone**
- **Reverse folder sorting**
- $\blacksquare$  Accessibility (ADA)
- GB18030
- **DBCS** user names
- $\blacksquare$  IE 6, Windows XP
- DOLS

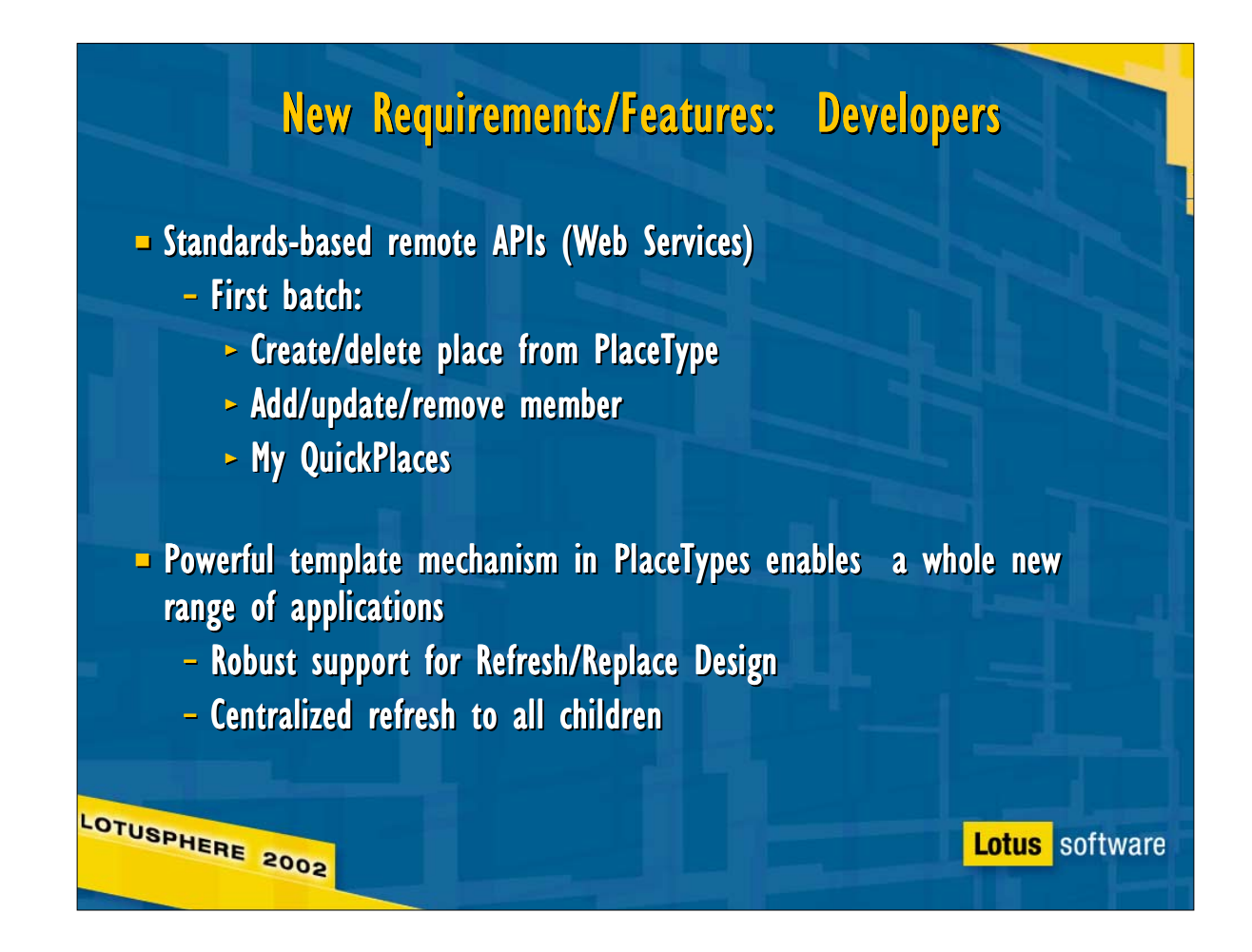

## New Requirements/Features: Administrators

- **Multi-server QuickPlace directory**
- **Multi-server license & usage** tracking
- **More compatibility for Domino** administrators
- **More complete LDAP**
- $\blacksquare$  Consistent user names

LOTUSPHERE 2002

- $\blacksquare$  More concurrent users
- $\blacksquare$  Clustering on all platforms

- $\blacksquare$  Selective replication
- **Live "qpmove"**
- **Better documentation**

# **Conclusion** - The next release of Lotus QuickPlace will be a major feature release It is a major step forward in our mission to... - Enable the minds of e-business teams - Be cost-effective to deploy, run, and manage - Be the platform for reusable team solutions LOTUSPHERE 2002 Lotus software

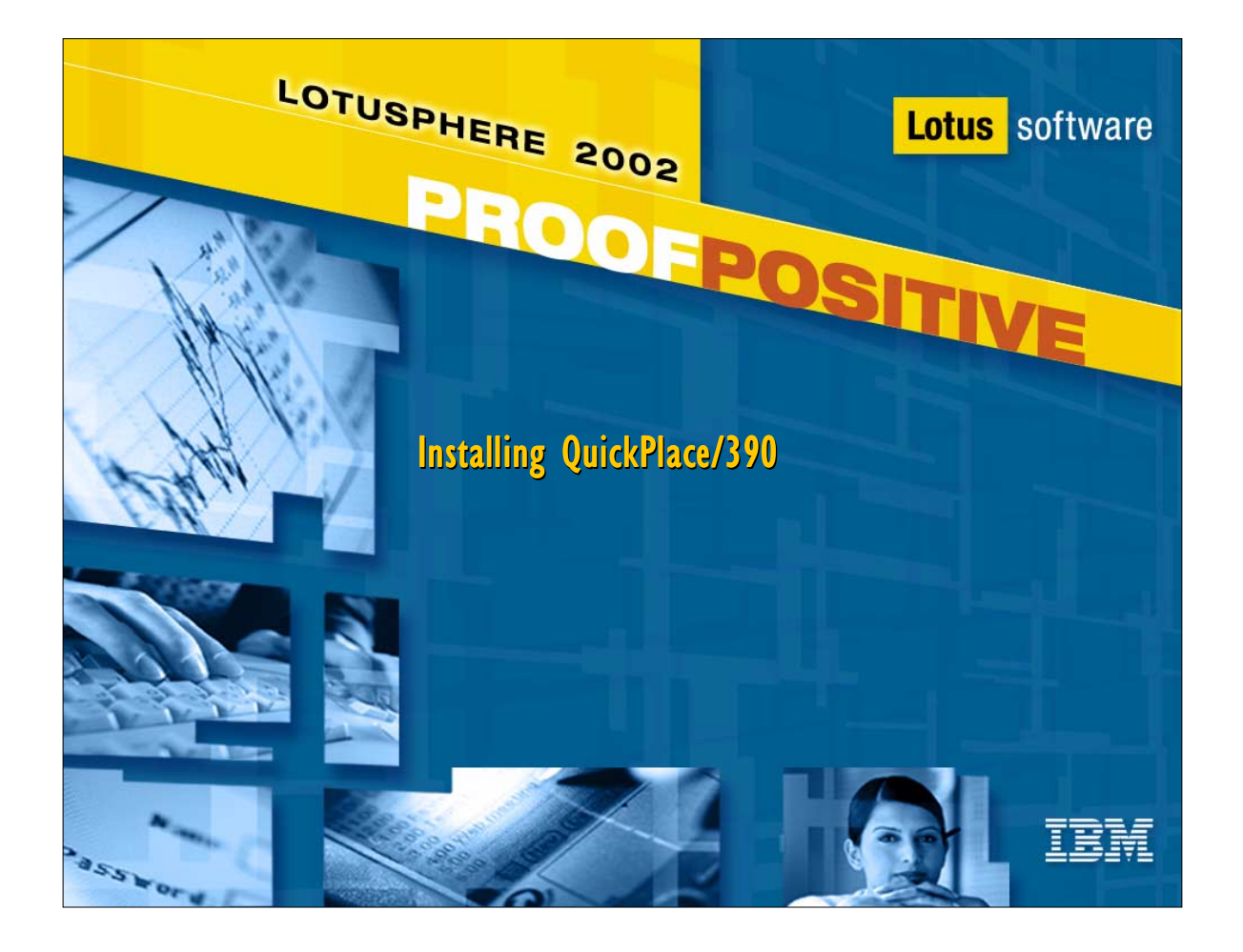

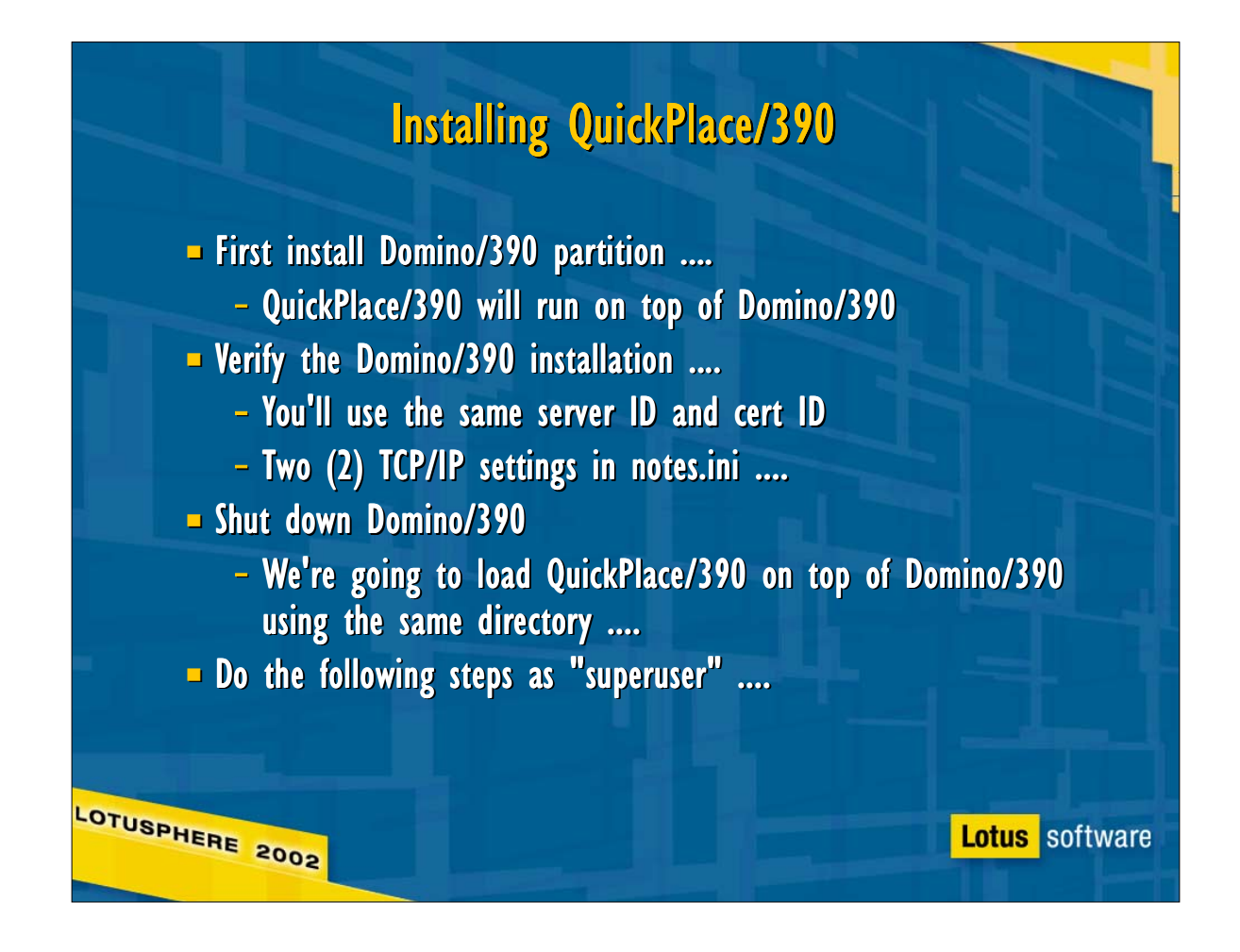

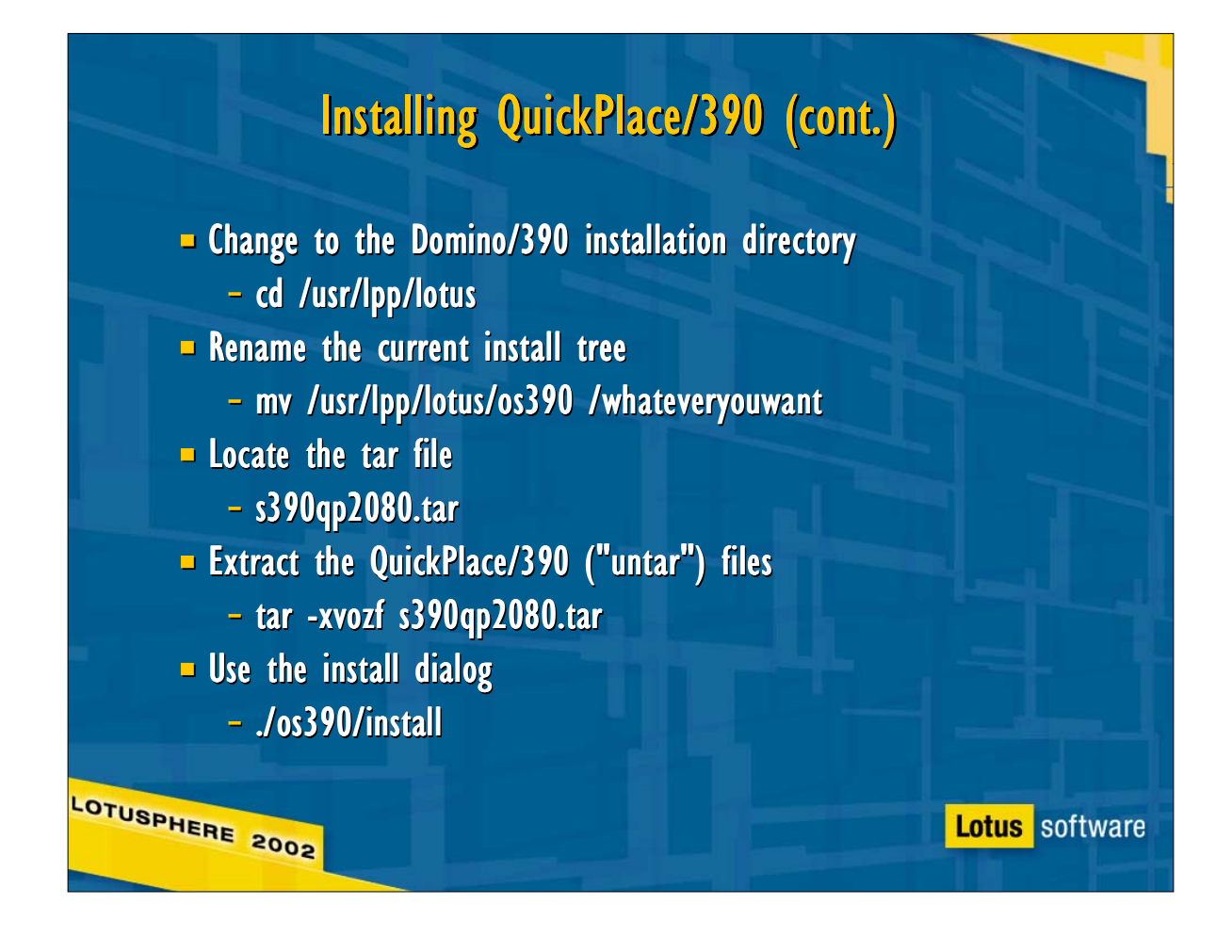

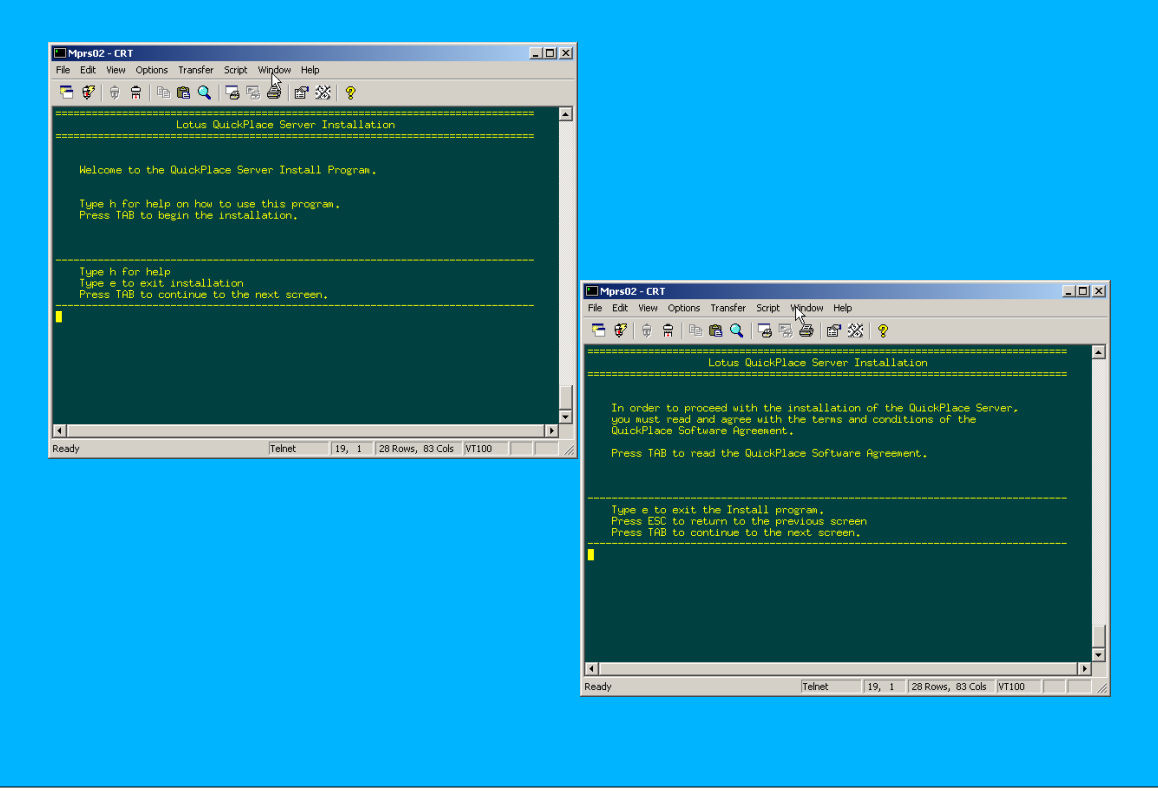

#### Installing QuickPlace/390 (cont.) <u>Liojxi</u> **Ell Mprs02 - CRT**<br>File Edit View Options Transfer Script Window Help **石ヶ月 - 中国中国大学会 - 日本大学**

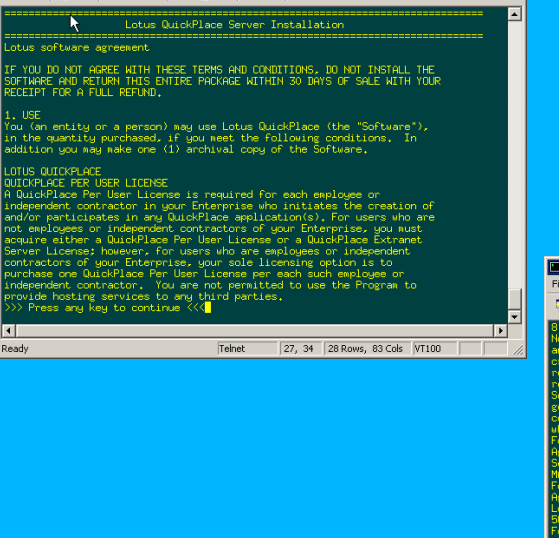

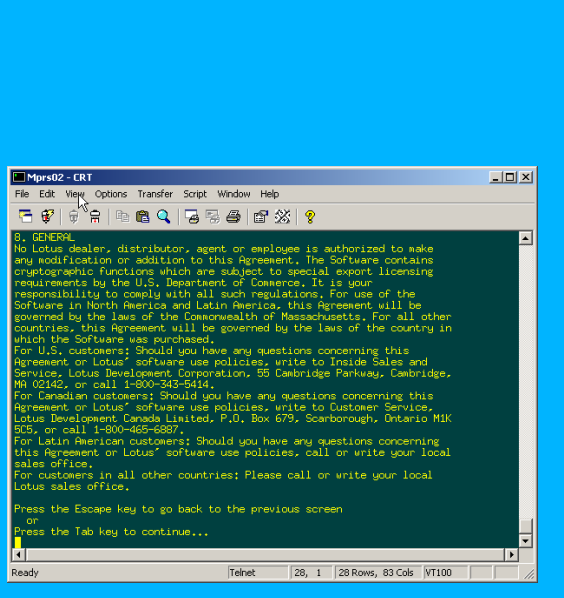

#### Installing QuickPlace/390 (cont.)  $\boxed{\text{max}}$ Mprs02 - CRT<br>File Edit View Options Transfer Script Window Help 石字 | 京| 中国电气 | 石琴画 | 武然 | ? **Maria Barca (1995)**<br>Lotus QuickPlace Server Installation<br>Maria Barca (1996) ⊡ You may proceed with the installation only if you agree to the<br>terms and conditions of the QuickPlace Software Agreement. Type e to exit the Install program.<br>Press ESC to return to the previous screen.<br>Press ESC to return to the previous screen.<br>Press TAB to accept a setting and continue to the next screen.<br>Press TAB to accept a setting and c ) Do you agree to the terms of the license agreement? [Yes]  $\blacksquare$ Mars Mars CRT<br>File Edit View Options Transfer Script Window Help  $\overline{L}$ loj $\overline{x}$ j 石 \$ | † † | † □ □ □ □ □ □ □ □ ③ □ ※ | \$ ∓  $\overline{\phantom{a}}$ **K**<br>Ready The program directory is the path where the Install program<br>Installs the QuickPlace program files.<br>For the overlay installation, the program directory must be<br>the path where the existing Downo program directory is located. Type h for help.<br>Type = Co exit the Install program.<br>Prese ECO exit the setting.<br>Press DNER to edit is setting.<br>Press TAB to accept a setting and continue to the next screen.<br>Press TAB to accept a setting and continue to t 囗 пı <u>ni</u> Telnet 23, 1 28 Rows, 83 Cols VT100 ady

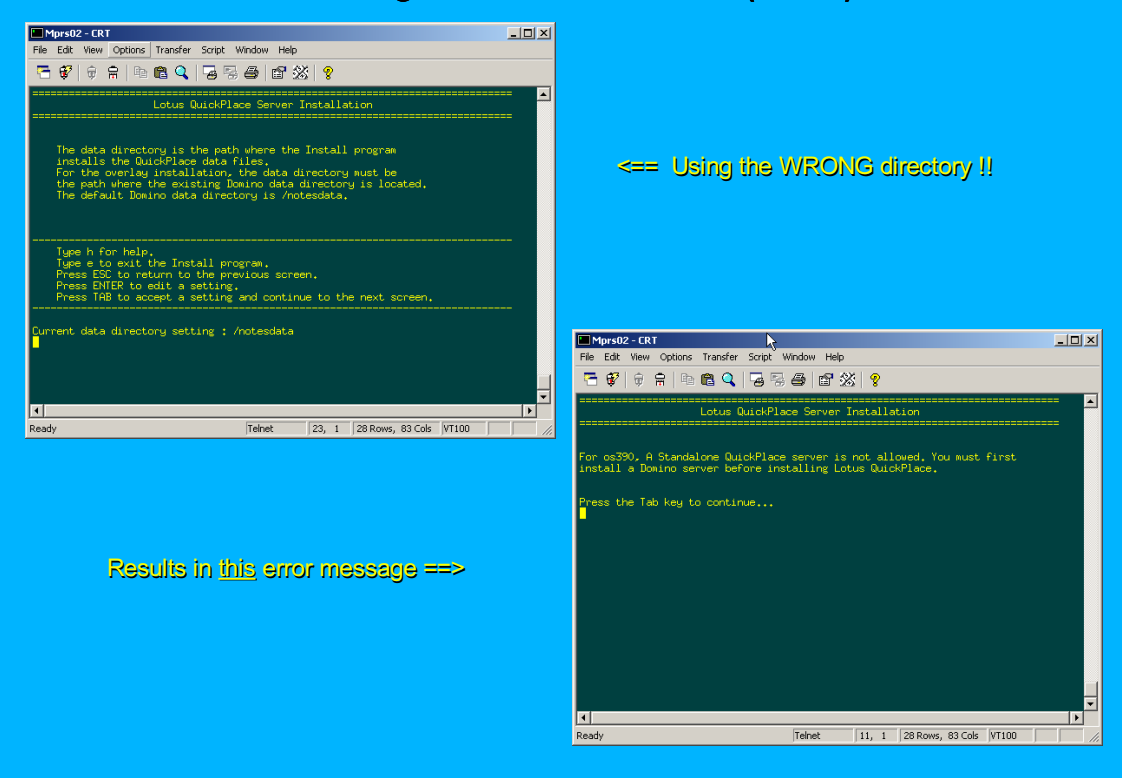

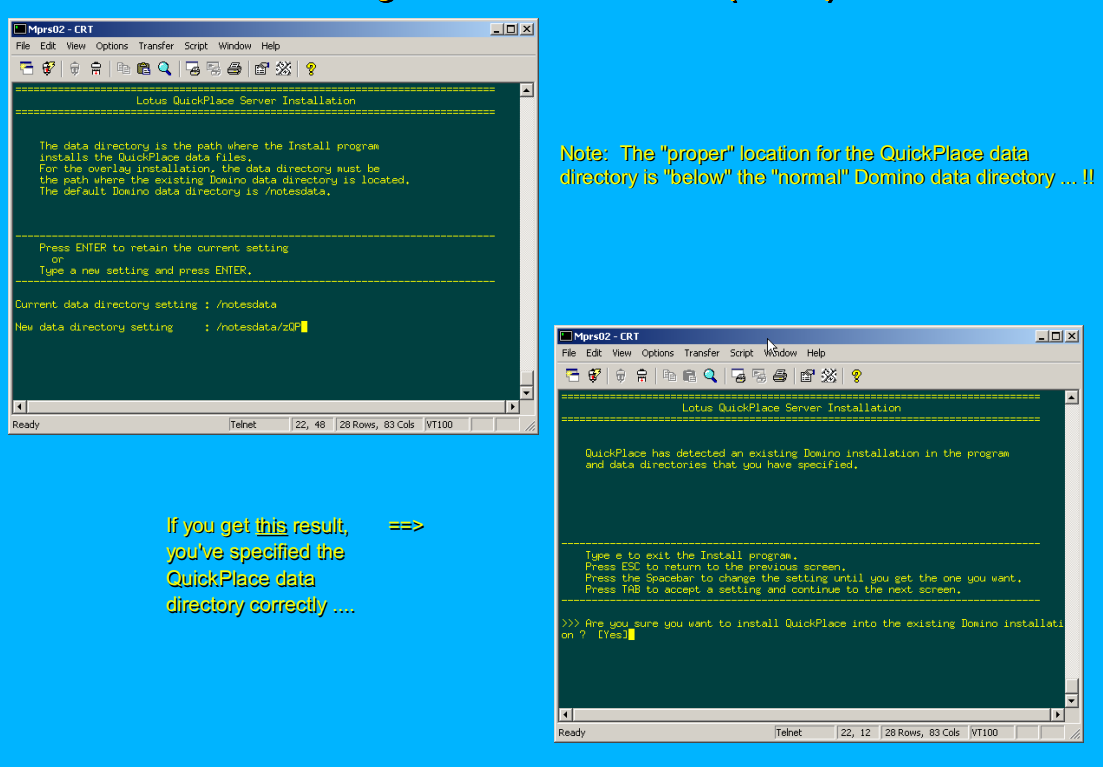

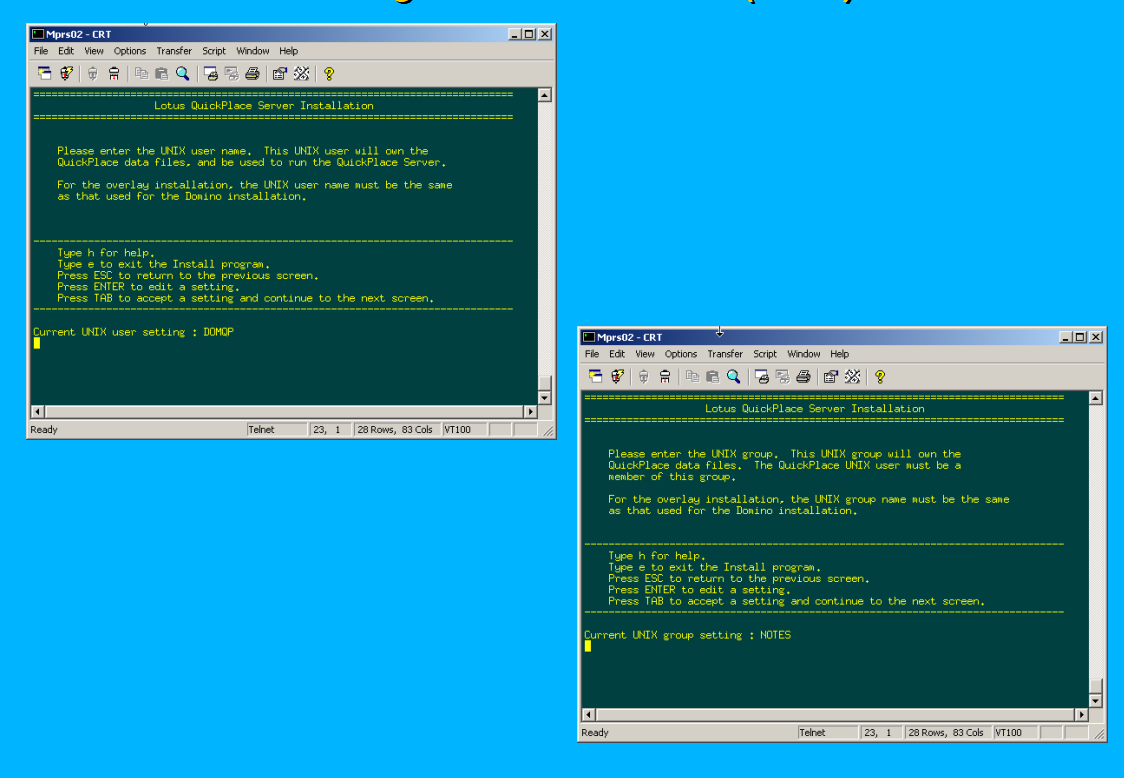

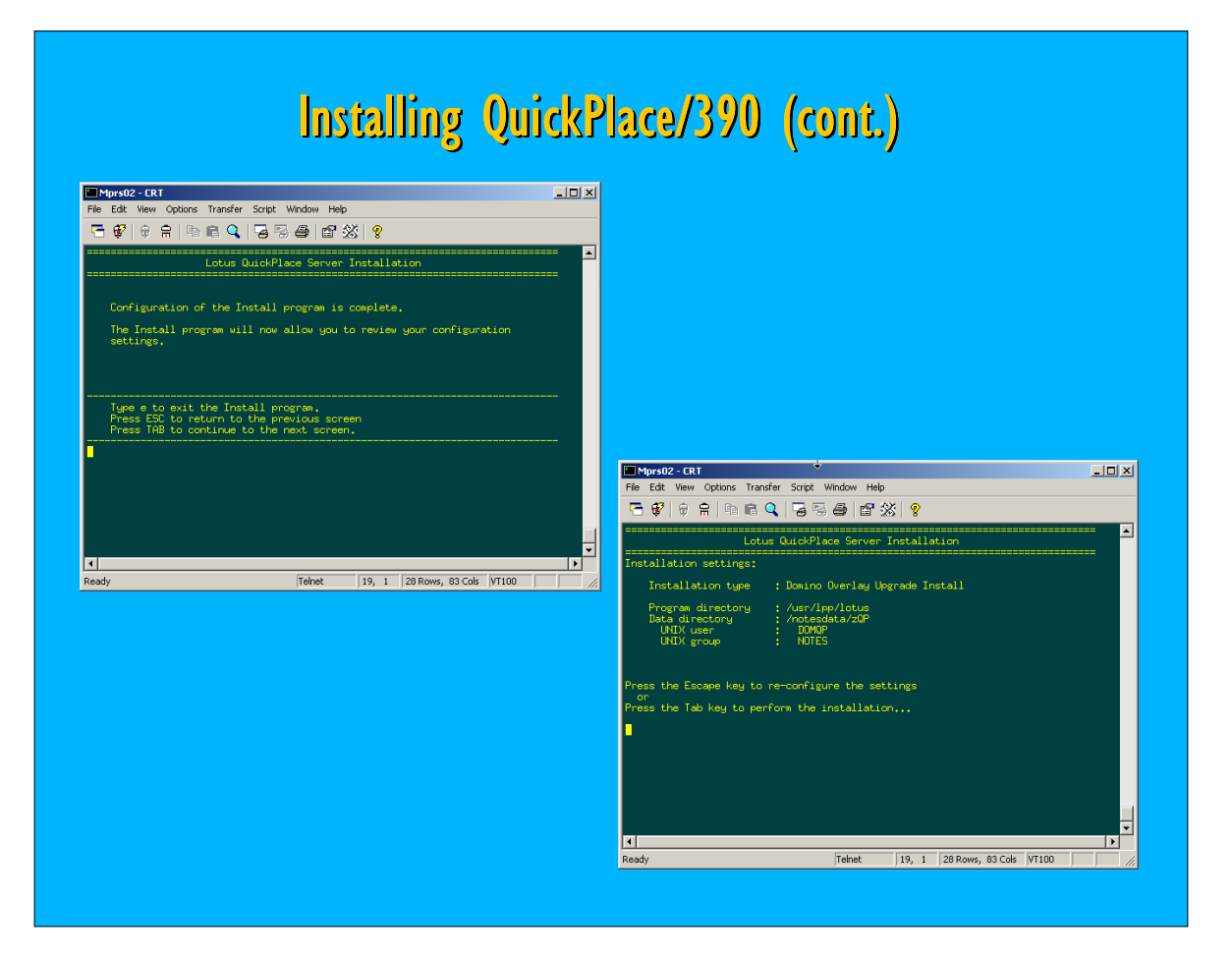

#### Installing QuickPlace/390 (cont.) 石矿|京房|地区9,1954|白斑|2  $\overline{\phantom{a}}$ <== The QuickPlace/390 "installation" is done <== The QuickPlace/390 "installation" is done : Umpraint Uuscriace: zquick ...<br>distance and the state of the state of the state of the state of the state of the state of the state of the state of the state of the state of the state of the state of the state of the sta File Edit View Options Transfer Script Window Help  $\overline{\Box\Box\textrm{X}}$ .<br>Please be sure to login as the appropriate UNIX user<br>before running QuickPlace - Do not run as root. 石 \$ | † † † | 4 | 6 | 4 | 5 | 5 | 6 | 6 | 3 | \$ notesdata/zQP: > server  $\blacksquare$  $\blacksquare$  <a ontwise Deminum Professor (1988)<br>| otus Domino (r) Server, Release 5.0.8 , June 20, 2001<br>| opyright (c) 1985–2001, Lotus Development Corporation, All Rights Reserved Πī 쁜 |<br>Telnet | 28, 17 | 28 Rows, 83 Cols | VT100 | ...<br>3/05/2002 09:07:21 PM: Router: notes.ini setting for Log\_Mailrouting being<br>sed (note – this option way now be configured in a Server Configuration Common COMP (2007)<br>2008-2002 09:07:21 PM Mail Router started for domain ESERVER<br>2008-2002 09:07:23 PM Router: Internet SMFP host MPRS02 in domain POK.IBM.COM<br>2008-2002 09:07:25 PM Database Replicator started<br>2008-2002 09:0 Now start the server (as non-superuser!!)  $\Rightarrow$ Nu (1991)<br>1982 - Start Hill Amburdstration Process started<br>1982 - 1993 - Maria Started Started Hill Mohine initialized.<br>1992 - 1993 - Mill Java Virtual Machine initialized.<br>1992 - 1993 - Mill Machine Server started. 200113 ▼ <u>nj</u>

# Installing QuickPlace/390 (cont.) Installing QuickPlace/390 (cont.)

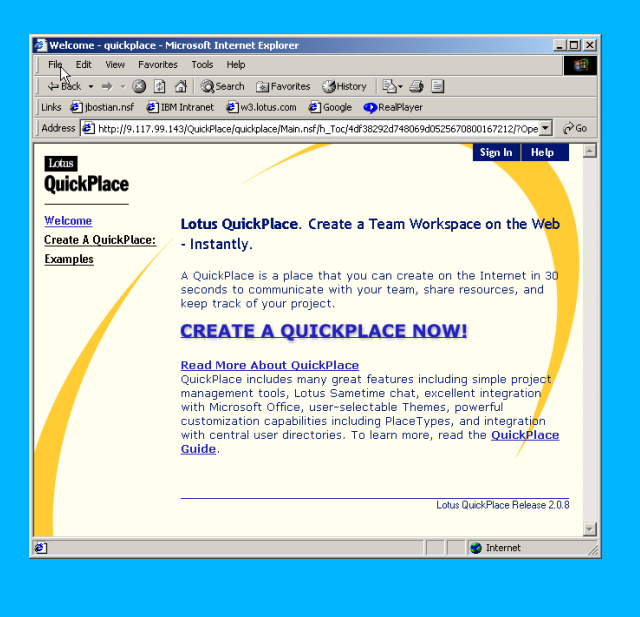

QuickPlace/390 is up and running ... !!

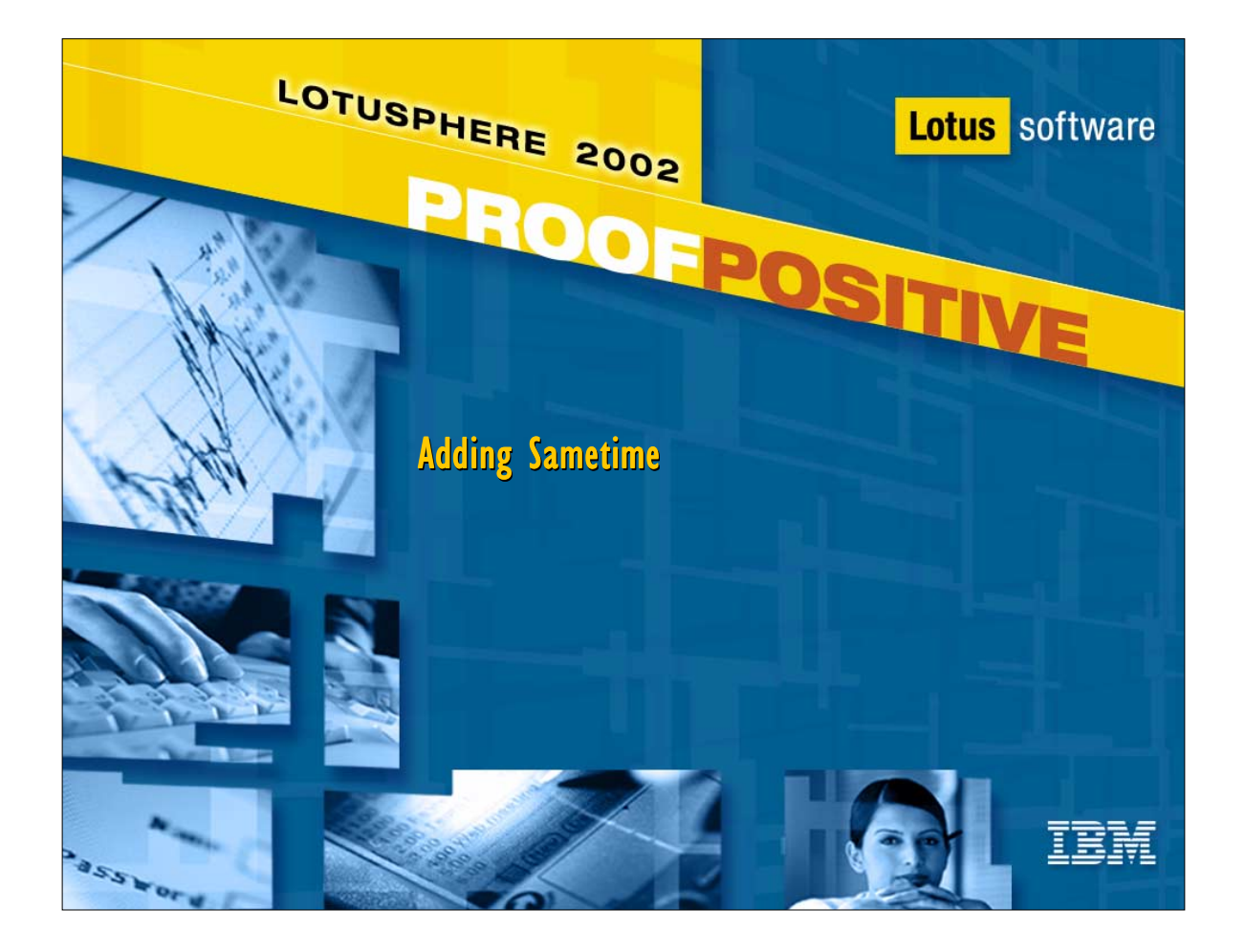

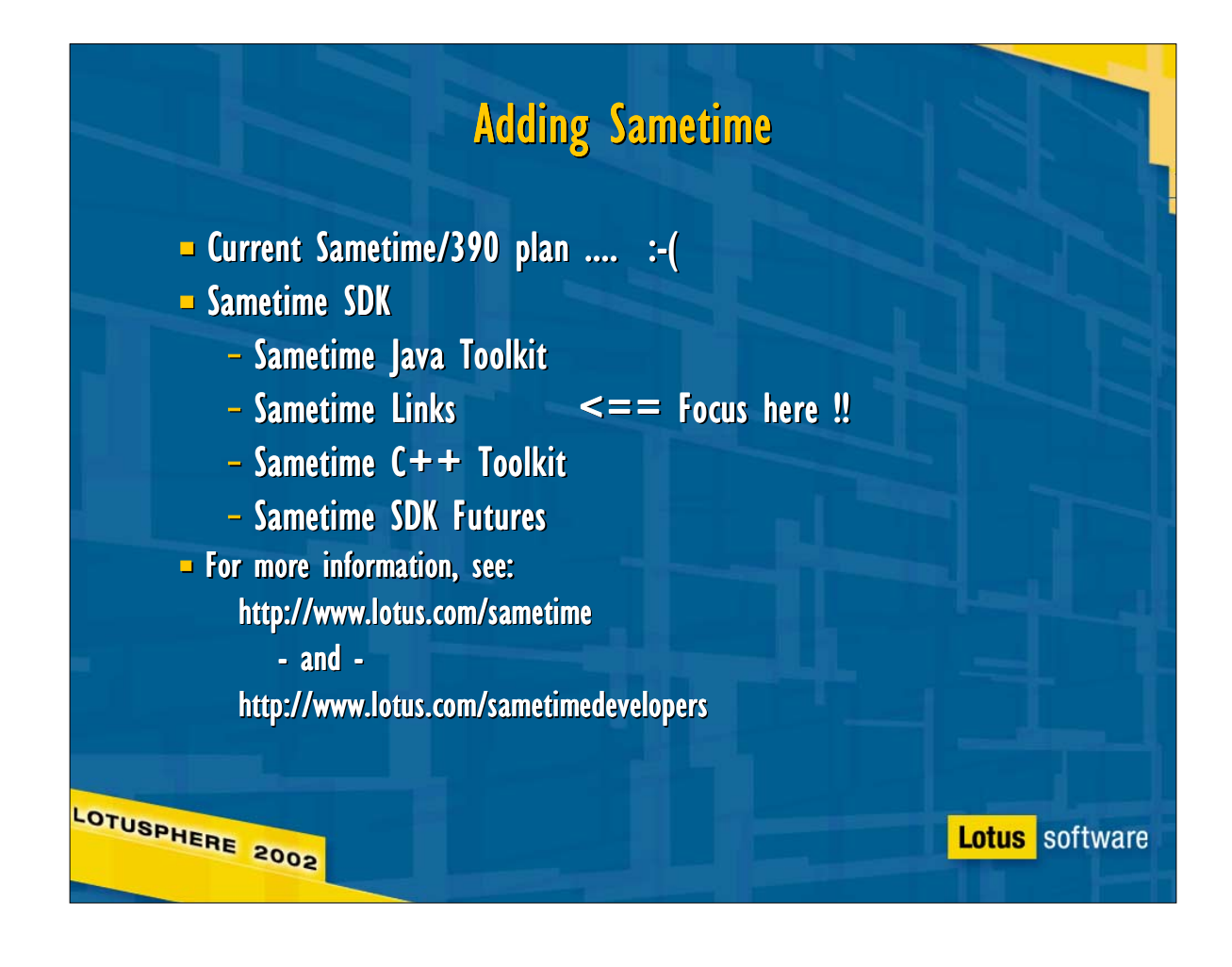

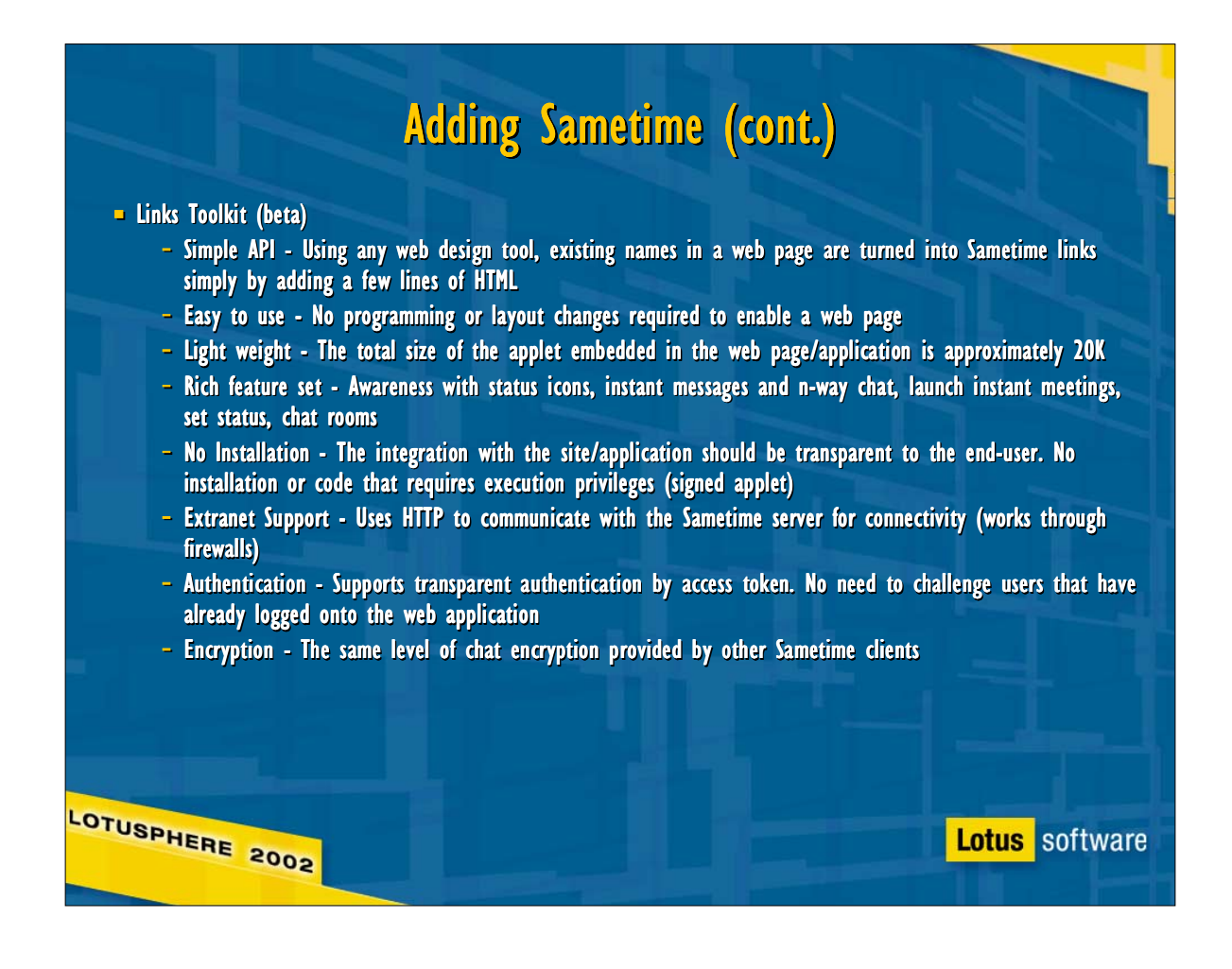

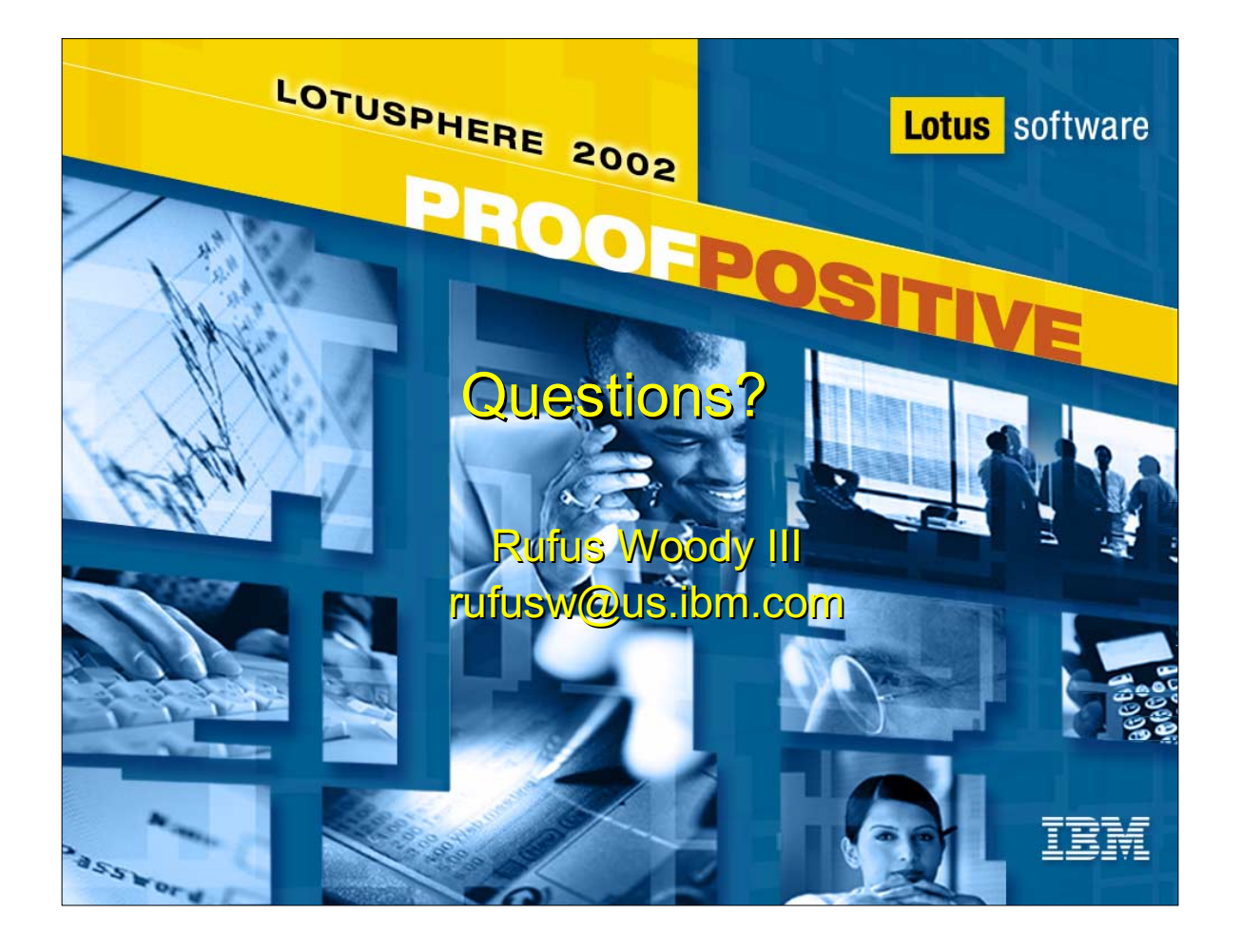